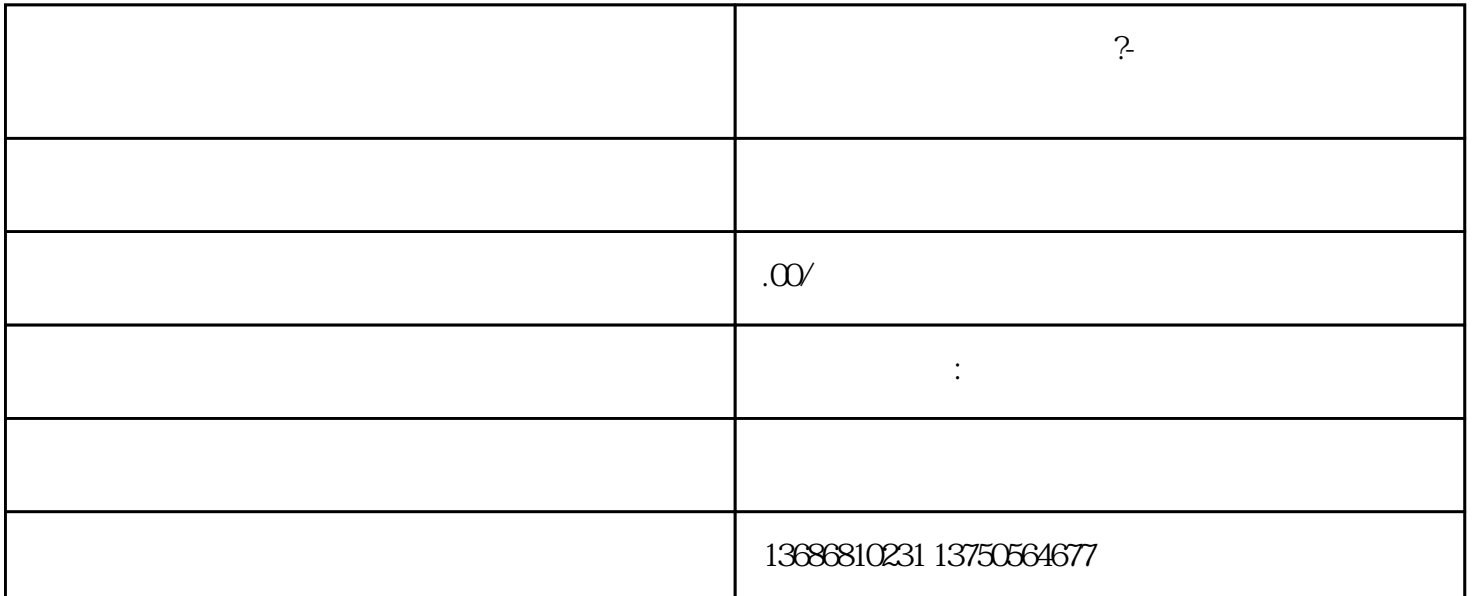

如何通过磁力金牛做推广?-快手磁力金牛广告开户投放

①.支持代理商从账户列表附身进入客户的磁力金牛投放账户;

点击"确定"按钮,完成磁力金牛广告账户的绑定;

 $1.1$ 

1.  $\blacksquare$ 

 $2.$ 

 $4.$ 

3.代理商新增磁力金牛账户填写企业名称,输入快手id后会校验客户信息,同时会弹出账号绑定手机号,

 $\mathbf{1}$ 

 $\lambda$  mew): www.secondex.com  $\lambda$  www.secondex.com  $\lambda$  www.secondex.com  $\lambda$  www.secondex.com  $\lambda$ 

w.kwaishop.com, app.kwaixiaodian.com  $\Gamma$ ew 2、联系信息 3、主体资质

 $ICP$ 

②磁力金牛顶部导航-工具-账户工具-投放资质;

 $ICP$ 

要求:复印件+公章+手写"与原件一致"。

 $\&$ 

 $\overline{\phantom{a}}$ 

## 网址: https://niu.e.kuaishou.com

 $1$ 

操作:输入手机号/密码、邮箱/密码,点击进入推广首页。

## 网址:https://luopan.e.kuaishou.com/login?redirectUrl=%2Fhome

 $\mathcal{N}=\mathcal{N}$  , we have defined as a set of the set of the set of the set of the set of the set of the set of the set of the set of the set of the set of the set of the set of the set of the set of the set of the set of

 $2<sub>0</sub>$ 

 $\&$ 

 $\overline{R}$ 

 $\sqrt{a}$ 

 $+\qquad+\qquad$